# **GIS**•**3**•**4** Installation og programmering

Netavent Uranus Manager version 1.0

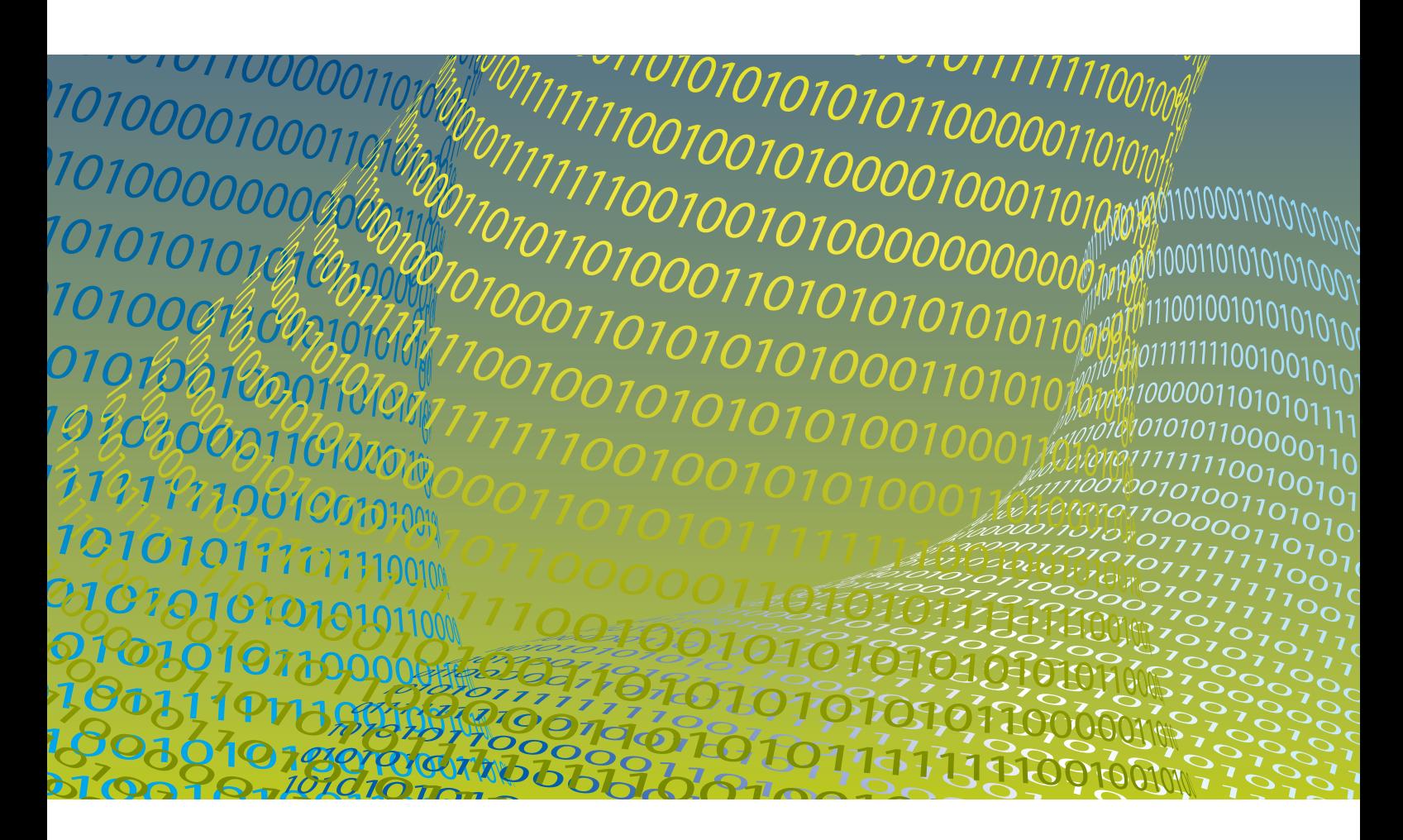

IOIIIIOIOIOOIOIIOIOIOOIIOIIIOIIOIIOIOIOIOOIOOIOIOOIIOOIOIO OIOIOOOIOIOOIOOIOOOIOOIOOIOOIOIOOOOOIOIOIIIOIOIOIOIOIOIOOOIOIOIOOIOOIOOIOIOIOIOIOIOIO IOIOIOIOIOIOIOIOIOIOIOIOIOI IOOIOOIOIOOIIIIOIOIOIOOIOIOIOIIOIOIIOIIOOIOIOOIOIOOIOOIOOOIIIIOI-OOIOIOIOIOIOOIOOIIIOIOIOI IOIOIOIOIOIOIOIOIOIOIOIOIOIOIOIOIOIOIOIOIOIOIOOIO IOOIOOI-OOIIIIOIOIOIOOIOIOIOIIOIOIIOIIOOIOIOOIOIOOIOOIOOOIIIIOIOOIOIOIOIOIOO OOIOIOOIOIOIOIOOIOIOIOIIOOIOIIIOIOIOIOIOIOIOIOIOIOOIOIOIOIOOIOIOIOOIOIOIOOIOOI-

OOIOIOIIIOIIIIOIOIOOIOIIOIOIOOIIOIIIOIIOIIOIOIOIOOIOOIOIO

OOIOOIOIOOOOOIOIOIIIOIOIOIOIOIOIOOOIOIOIOOIOOIOOIOIOIOIOI OIOIOIOIOIOIOIOIOIOIOIOIOIOIOIOIOIOIOIOIOIOIOIOOIO IOOIOOIOIOOIIIIOIOIOIOOIOIOIOIIOIOIIOII-OOIOIOOIOIOOIOOIOOOIIIIOIOOIOIOIOIOIOO

IOOIIIOIOIOIOOIOIOIOOIOIOOIOIOIOIOOIOIOIOIIOOIOIIIOIOIOIOIOIOIOIOIOIOOIOIOIOIOOIOIOIOOIOIOI-OOIOOIOOIOIOIIIOIIIIOIOIOOIOIIOIOIOOIIOIIIOIIOIIOIOIOIOOIOOIOIOOIIOOIOIOOIOIOOOIOI OOIOOIOOOIOOIOOIOOIOIOOOOOIOIOIIIOIOIOIOIOIOIOOOIOIOIOOIOOIOOIOIOIOIOIOIOIOIOIOIOIOIO IOIOIOIOIOIOIOIOIOIOIOIOIOIOIOIOOIO IOOIOOIOIOOIIIIOIOIOIOOIOIOIOIIOIOIIOIIOOIOIOOIOIOOIOOI-

OOOIIIIOIOOIOIOIOIOIOOIOOIIIOIOIOIOOIOIOIOOIOIOOIOIOIOIOOIOIOIOIIOOIOIIIOIOI

OIOIOIOIOIOIOIOOIOIOIOIOOIOIOIOOIOIOIOOIOOIOOIOIOIIIOIIIIOIOIOOIOIIOIOIOOIIOIIIOIIOIIOIOIOIOOI-OOIOIOOIIOOIOIOOIOIOOOIOIOOIOOIOOOIOOIOOIOOIOIOOOOOIOI

# **IOL**<br>LAB

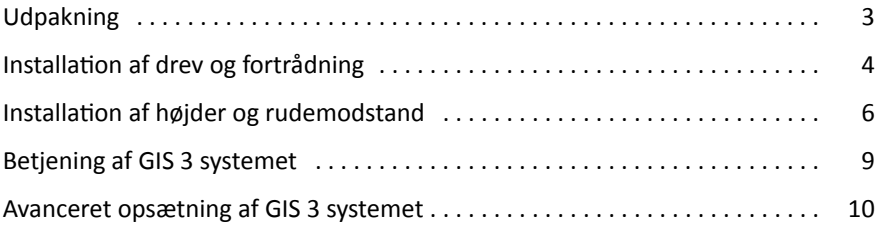

# **GIS**•**3**•**4**

# Installation og programmering

Netavent Uranus Manager version 1.0

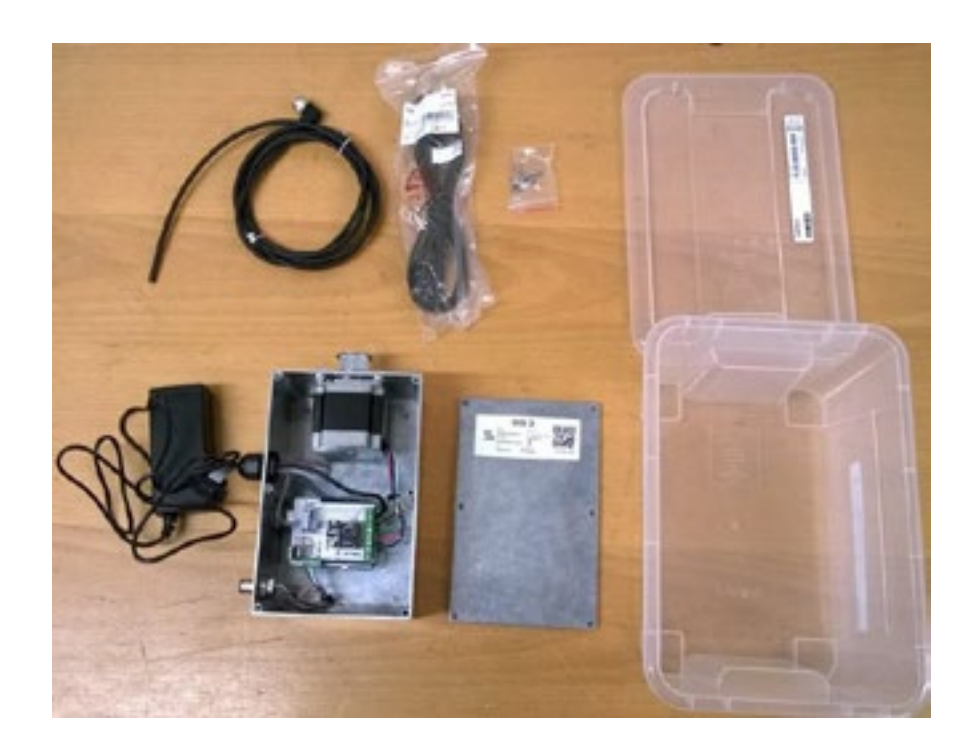

# Udpakning

Hver GIS 3 system kommer i en praktisk plastkasse, der beskytter mod fugt og skidt. Hver kasse indeholder følgrnfr ting:

- 1 stk. drevsystem med tilhørende låg.
- 6 stk. skruer til montering af låg
- 1 stk. 1.5 m M12 signal kabel
- 1 stk. 24V 2A strømforsyning allerede monteret til drevsystemet
- 1 stk. 1.2 m spændingskabel (220V) til enten løs eller fast montering

For at kunne installere systemet skal man have et løst tastatur til indstilling af systemet.

Hver system er blevet testet inden afsendelse og på låget af drevsystemet er godkendelsen vist sammen med serienummer og info om hjemmeside.

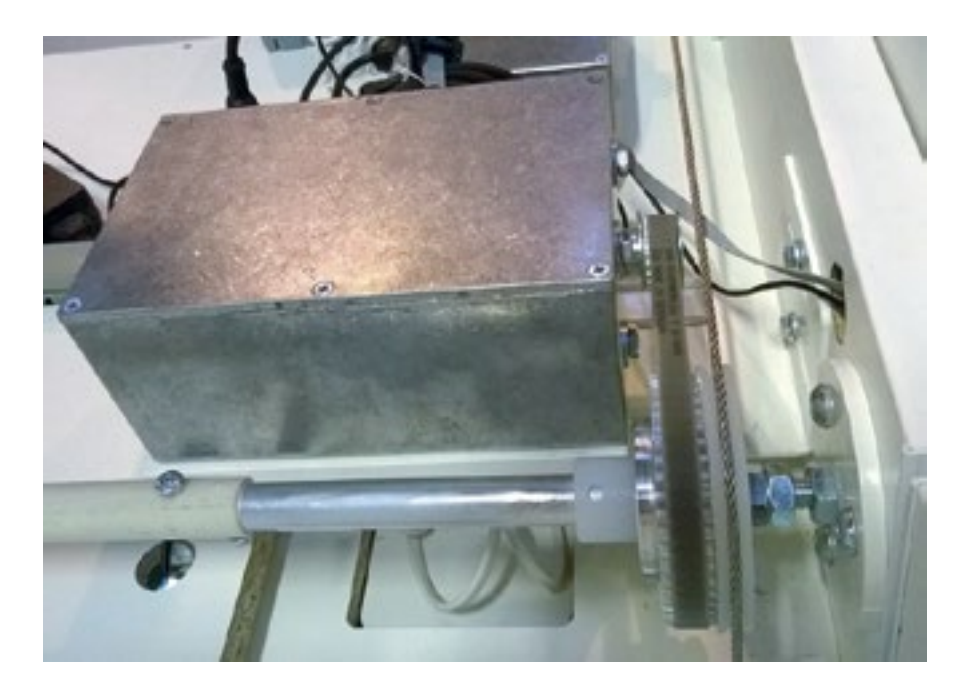

## Installation af drev og fortrådning

Systemet kan monteres i alle 4 hjørner af stinkskabet, men som udgangspunkt er det monteret i højre side.

Eksempel på drevmontering i højre front.

Det er vigtigt at tandremmen er stram, men ikke overspændt. Remmen skal monteres lige over begge tandhjul, således at remmen ikke vandre til den ene eller anden side.

For at opnå det bedste resultat skal drevet monteres på et stift beslag eller direkte i toppen af stinkskabet. Der er 4 huller inden i kassen der muliggør fastskruning til toppen af stinkskabet.

Drevsystemet er udstyret med 3 stik der gøre montering og fortrådning nemt. Det er ligeledes nemt at udskifte enheden, hvis den skal serviceres.

Det er en forudsætning i denne beskrivelse af systemet fungerer sammen med et Netaven Uranus management system.

Det sorte stik er et DB9 stk beregnet til tilslutning af tastatur. M12 stikket formidler signaler mellem Netavent systemet og drevsystemet (PIR, potentiometer). Den grå dækskrue giver adgang til en USB port for yderlig opsætning af systemet og opgradering af programmet.

Det sorte M12 kabel af-isoleres med ca 12 cm fri ledere. Lederne har flg. forbinding:

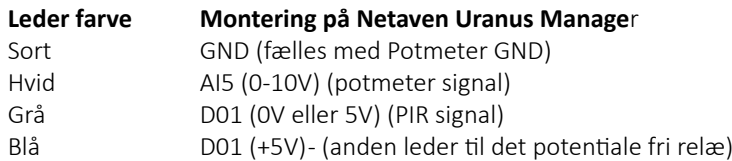

Signal systemet er maks 5V med undtagelse af Potmeter som er maks 10V. Systemet kan ikke håndtere højere spændinger.

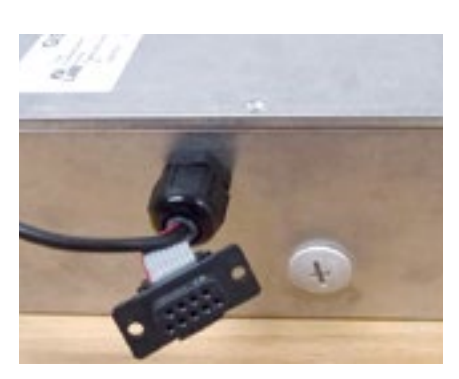

*Stik adgange til GIS 3*

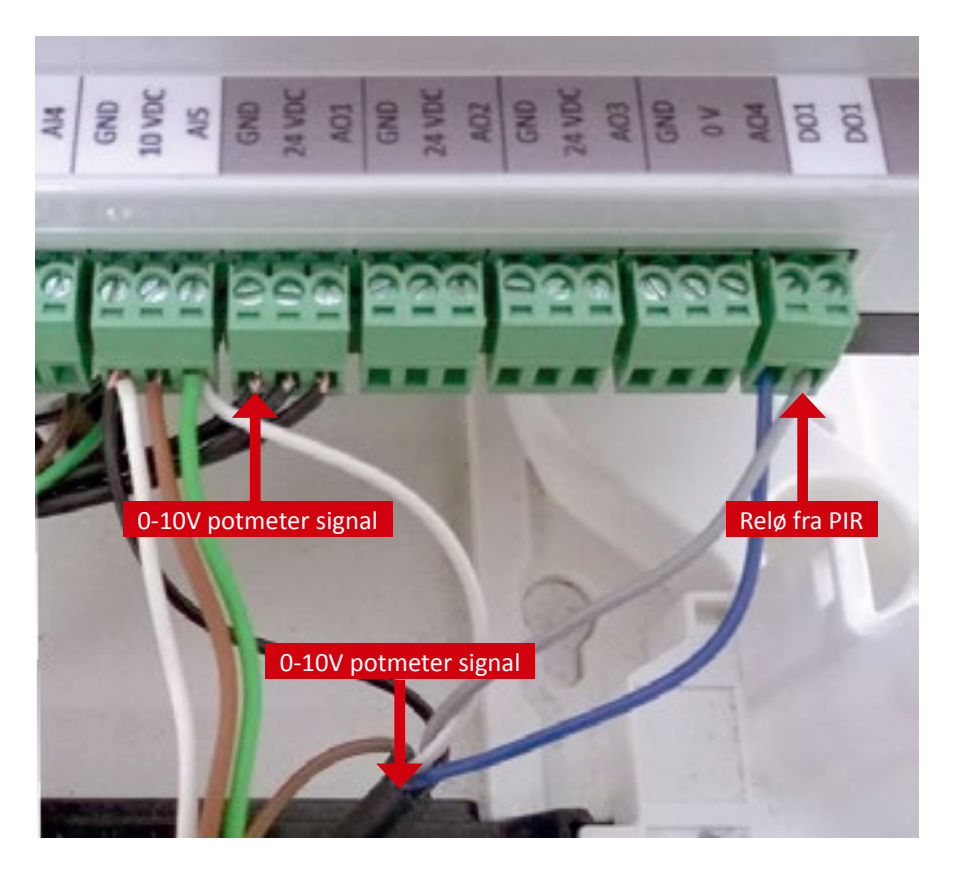

Fortrådning af M12 signalkabel til Uranus Manager

Systemet strømforsynes via den medfølgende 24V strømforsyning. Den kan enten forbindes via stik, eller klippe stikket af og lave fast montering.

# Installation af højder og rudemodstand

Når systemet er fortrådet og der er sat strøm til både Uranus Manager og GIS 3 kan man nu lave den sidste installation af brugerhøjder og rudemodstand. Systemet er udstyret med mulighed for tilslutning af et panel til betjening af automatikken. Teksten på panelet er både på dansk og engelsk.

#### **Betjeningsknapper:**

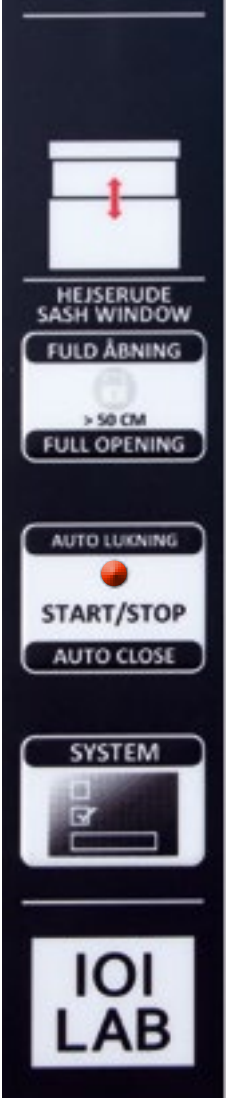

Knap for fuld åbning- Hejseruden kan kun åbnes 50 cm, hvis fuld åbning ønskes trykkes på knappen og hejserude åbnes automatisk til fuld åbning.

Knap for start / Stop- Knap for deaktivering af hejserudeautomatik og genaktivering af hejserudeautomatik efter afbrudt nedlukning.

Systemknap. Bruges til at åbne ruden i brugerens foretrukne højde . Knappen kan også bruges til at indstille de ønskede højder og rejustere følsomheden på rudens sikkerhedssystem.

Ved afbrydelse af nedlukning vil en rød advarselslampe blinke i Autolukning. Ved at trykke på Start/Stop knappen (op til 2 gange afhængig af årsagen til afbrydelsen) holder advarselslampe op med at blinke og systemet er aktivt igen.

Brugeren kan selv bestemme hvor de forskellige positioner for ruden skal være. Det kan være praktisk, når man f.eks har slanger eller andet man ønsker at føre ud gennem fronten. Så kan den nederste rudeposition sættes således at den ikke gå ned og klemmer disse når ruden automatisk lukkes.

**Disse positioner kan sættes første gange GIS3 systemet installeres eller ved at holde systemknappen inde i 10 sek. Herefter begynder den røde advarselslampe blinke i et bestemt mønster: 1 sek. Slukket + 1 sek. Tændt. Herefter går den over i hurtig blink. Det er vigtigt at man slipper Systemknappen så snart den begynder at blinke og først begynder at indstille positionerne når den blinker hurtigt.**

Der er 4 positioner:

- ● Lukket (eller den nederste position man ønsker ruden skal kunne gå hvis der stikker slanger ud)
- Bruger position (den højde som brugeren synes er mest behagelig). Er ikke relevant for GIS 4 men SKAL sættes.
- Maksimal sikker åbning (maksimal åbning af ruden hvor ventilationen kan følge med (typisk 50 cm.)
- Fuld åbning (så langt ruden kan åbnes op for at få f.eks. udstyr ind eller rengøring).

I det følgende gennemgås hvordan man installere de 4 højder samt rudemodstanden. Det er vigtigt at alle step bliver gennemført for at få en succesfuld installation.

#### **A) Start installations procedure.**

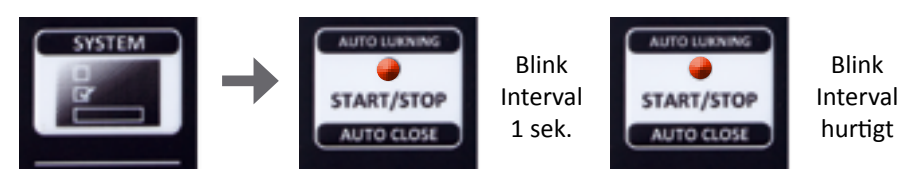

System knappen holdes nede i 10 sekunder indtil advarselslampen begynder at blinke med 1 sek slukket og 1 sek tændt. Så snart ed'en blinker slipper man knappen. Når advarselslampen går over til at blinke hurtigt kan man starte installationen. Man skal være færdig med at indstille positionerne inden for 2 minut. Bemærk at når man holder systemknappen inde åbner ruden til brugerhøjde.

#### **B) Indstilling af lukket eller nederste position.**

Ruden flyttes enten til helt lukket position eller til den position ruden ikke må komme ned under. Det kan for eksempel være hvis man har slanger der stikker ud af fronten af ruden, som man ikke ønsker ruden skal komme tæt på ved autolukning.

Når ruden er placeret trykkes én gang på system knappen

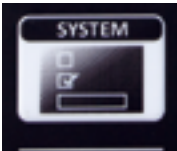

#### **C) Indstilling af brugerdefineret position.**

Ruden flyttes til den position som brugeren oftes bruger. Det anbefales at denne højde er maks 40 cm over bordet for at undgå sammenblanding med softlukfunktionen.

Når ruden er placeret trykkes én gang på system knappen

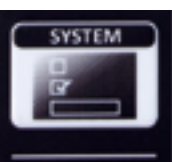

#### **D) Indstilling af maksimal åbning**

Ruden flyttes til maksimal åbning. Dette er typisk 50 cm. over bordoverfladen. Denne position er typisk angivet med en mærkat i forbindelse med sporgastestningen. Hvis ruden åbnes over denne position kan udsugnings system ikke garantere en sikker lufthastighed i lugeåbningen.

Når ruden er placeret trykkes én gang på system knappen

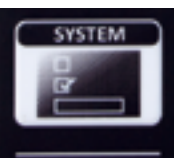

#### **E) Indstilling af fuld åbning**

Ruden føres nu op så lang man kan indtil at ruden møder sit fysiske endestop. Herefter trækkes ruden ca. 2 cm ned igen. Her er positionen som systemet maksimalt vil lukke systemet op til.

Når ruden er placeret trykkes én gang på system knappen

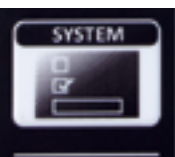

#### **F) Indstilling modstand for afbrydning af rudelukning**

Da GIS4 systemet er lavet til at måle kollision med genstande der stikker ud af skabet er det nødvendigt at måle den naturlige modstand i skabe når ruden kører op eller ned. For at aktive denne sidste del af installationen trykkes én gang på systemknappen:

Tryk én gang på systemknappen for at afslutte installation

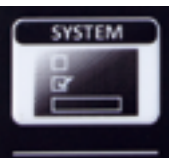

Ruden vil nu køre ned til nederste position. Efter et kort øjeblik kører ruden helt op – i alt maks 5 gange. Her står ruden stille i en kort periode og kører til sidst helt ned i lukket position. Når advarselslampen lyser har den fundet det korrekte modtandsniveau for stinkskabet. Herefter kører det een gang op og ned. Hvis nedlukningen ikke er tilfredsstillende (ruden stopper eller har svært med at lukke) anbefales det at installationen gentages igen forfra. Lyser advarselslampen ikke under installation er dette ikke nødvendigvis et problem, men kan betyde at startpunktet for rudemodstand er sat højt og måske kan sænkes (se afsnit om indstilling af systemparametre).

### Betjening af GIS 3 systemet

Hejseruden betjenes manuelt så længe der står en operatør foran stinkskabet. Den maksimale tilladte arbejdsåbning af hejseruden er 50 cm, åben. Hejseruden må kun åbnes højere end 50 cm. ved rengøring af stinkskabskabinen og ved opsætning af opstillinger og udstyr. Ved en åbning der er højere end 50 cm ventileres stinkskabet ikke nok og der er forhøjet risiko for udslip af skadelige stoffer og dampe. Under arbejder i stinkskabet er hejserudeautomatikkens drevsystem udkoblet.

Hejseruden er sikret således den maksimalt kan åbnes op i 50 cm. Ved de sidste 5 cm før positionen af den maksimale arbejdsåbning, vil hejserudesystemets friktionsbremse overtage bevægelsen af hejseruden og automatisk standse ved 50 cm. Forsøges der efterfølgende at, åbne hejseruden højere end 50 cm. vil en kobling forhindre yderlige bevægelse i 2 sekunder. Dette opleves som at ruden møder en fast lås på ruden ved 50 cm. Åbning. Autoluk afbrydes automatisk når man igen forsøger at åbne systemet højere op. Autoluk vil først fungere igen når ruden lukkes under 50 cm. Forvent også at ventilationssystemet alarmer er aktive på dette tidspunkt.

Under nedlukning af hejseruden vil friktionsbremse systemet ligeledes starte 5 cm før den lukkede position og føre hejseruden ned til lukket position. Udover at fungerer som friktionsbremse, forhindre systemet ligeledes at, hejseruden lukkes for hårdt ved en fejl og at hejseruden altid er 100 % korrekt lukket for optimale energibesparelser.

Alle funktioner er underlagt systemets sikkerhedsmekanisme som forhindrer klemning af udstyr og hænder mv.

GIS 3 er udstyret med en række sikkerhedssystemer der sørger for en sikker og bekvem anvendelse af stinkskabet.

PIR sensoren forhindrer at, hejseruden mod pludselig nedlukning når der er en operatør foran stinkskabet.

Uhensigtsmæssige laboratorieadfærd kan dog føre til at der stikker emner ud af skabet eller der står glas eller andet i vejen for ruden. Den bedste sikring mod uheld består i at instruere personalet bedst muligt om farerne ved ikke at overholde god laboratorieskik. Menneskelig adfærd er dog aldrig konsistent, derfor er der i automatikken indbygget et anti-kollisionssystem der forhindre skade på mennesker og udstyr.

I forbindelse med alle motorstyrede bevægelser af ruden er der et overvågningssystem, der måler modstanden ved bevægelse af ruden. Hvis modstanden er for stor kan det indikere at der er noget der stikker ud af skabet eller står på bord airfoilen og blokerer for lukning. Hvis modstanden overskrider en let berøring vil systemet automatisk afbryde lukningen og trække ruden 20 mm tilbage. Niveauet for sikkerhedsafbrydelse kan have stor betydning, da stinkskabets friktionsmodstand naturligt vil ændre sig med tiden. Snavs og støv vil gradvis forringe friktionen således at systemet afbryder oftere end nødvendigt. Niveauet for rudelukningsautomatikken kan stilles ved at gennemføre positions installation (se afsnit 2.8). Som sidste led i indstillingen af rudeposition, gennemfører systemet automatisk en måling af rudemodstanden og indstiller sikkerhedsniveauet til den nuværende rudemodstand.

Hvis Autoluk er aktiveret og PIR sensoren ikke registrere en person foran stinkskabet, vil hejseruden automatisk lukke efter 10 minutter (brugerdefineret). Tiden kan efter ønske forlænges eller forkortes gennem systemets software.

Hejseruden vil nedlukke fra en hvilken som helst position. Hvis hejseruden allerede er lukket vil Autoluk ikke påbegynde lukningen. Er nedlukningen af hejseruden i gang og en bruger går hen til skabet for at forsætte arbejdet vil Autoluk afbryde lukningen så snart PIR sensoren har registreret personen foran skabet.

Ved særlige stinkskabe, f.eks. walk-in stinkskabe, der kræver lukning af flere hejseruder, kan GIS 3 systemet bringes til at koordinere lukningen af hejseruderne således at rækkefølgen bliver mest optimal.

### Avanceret opsætning af GIS 3 systemet

Man kan via USB porten få adgang til at ændre grundlæggende parametre i systemet:

- Tid indtil at ruden lukker (default 600 sekunder)
- Hastigheden af rudebevægelsen (default 30 SU)
- Trykkraften som systemet starter sin kalibrering ud fra (default 55 PU)

Hvis hastigheden af ruden skal sættes ned skal enheden gøres STØRRE (f.eks fra 30 til 60 vil halvere hastigheden af ruden.

Når rudemodstanden kalibreres starter systemet med en grundkraft for at sikre at ruden kan bevæge sig i starten af proceduren. Hvis ruden går stramt eller ruden ikke er 100% balanceret af kontravægten kan kraften forøges. Maks værdi er 75 PU. Hvis ruden klemmer hårdt under autoluk kan man sætte startværdien ned. Det anbefales ikke at sætte den under 35 PU.

Før man kan få adgang til systemet skal man installere en seriel monitor program. Der findes mange, men det anbefales at installere den gratis Coolterm (http://freeware.the-meiers.org/)

Bemærk at programmet ikke laver en start punkt i menuen, men at man skal finde selve programmet hvor det er installeret og dobbeltklikke på det. Programmet skal først kommunikere med mikroprocesseren.

Først sætte USB kablet i computeren og forbindes til GIS 3. Systemet skulle gerne automatisk genkende enheden og vælge en COM port

Når man har startet programmet trykks på Connection menuen og vælger Options: Så trykkes på Re-Scan Seriel ports og så skulle den gerne finde mikroprocessoren. Så trykker jeg OK og kommer tilbage til hovedprogrammet. Her trykker jeg på connect. Det for mikroprocesseren til at reboote. Når man trykker på Connect fås flg:

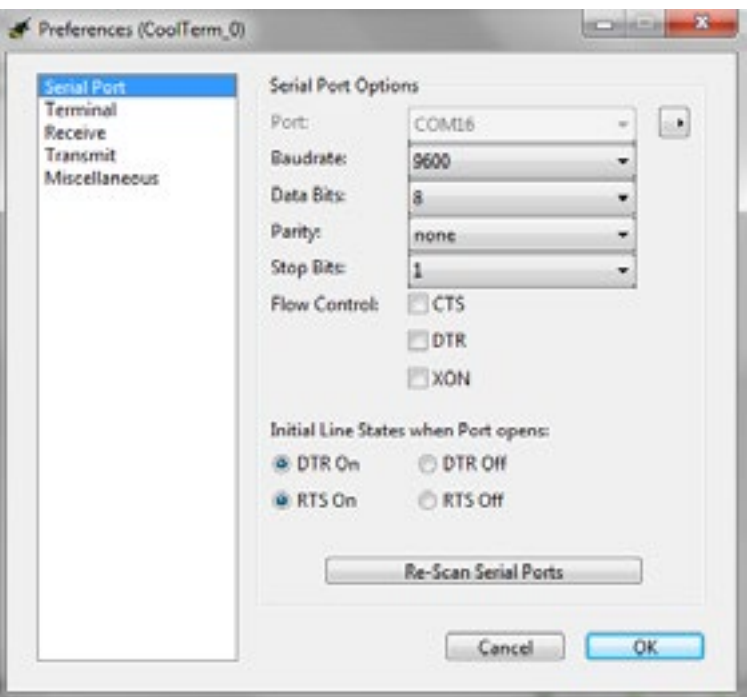

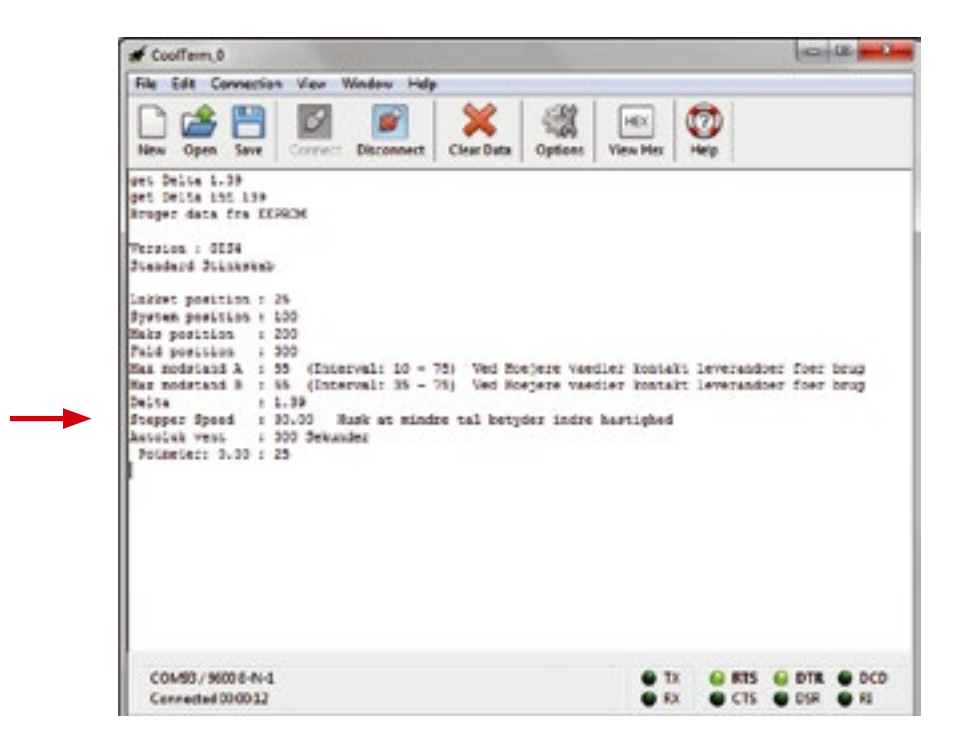

Bemærk at der er en fejl ved Stepper speed: et mindre tal betyder Hurtigere hastighed!

**Lukke tid:** tast f.eks 300t – hvilket betyder lukketiden sat til 300 sek. Herefter opdatere systemet setup og printer det på skærmen:

```
Version : GTSA
Standard Stinkskab
Lukket position : 25<br>System position : 100
Make position : 200
                    +300Fuld position
Max modstand A : 55 (Interval: 10 - 75) Ved Hoejere vaedier kontakt leverandoer foer brug<br>Max modstand B : 55 (Interval: 35 - 75) Ved Roejere vaedier kontakt leverandoer foer brug
                     1.39Delta
Stepper Speed : 30.00
                                  Busk at mindre tal betyder indre hastighed
                     : 300 Selounder
Autoluk vent
 Potmeter: 0.00 : 25
```
**Lukkekraft:** F.eks mindsk kraften fra 55 til 45 ved at trykke 45p Det ses at værdierne opdateres og modstanden er reduceret til 45.

```
Version : 0134
Standard Stinkseap
Lukket position : 25
System position : 100
Make position : 200
Fuld position
                  1.300.<br>Max modstand A : 45 (Interval: 10 - 75) Ved Roejere vaedier kontakt leverandoer foer brug<br>Max modstand B : 45 (Interval: 35 - 75) Ved Roejere vaedier kontakt leverandoer foer brug
                   1.39Delta
Stepper Speed : 30.00
                               Husk at mindre tal betyder indre hastighed
Autoluk vent
                    : 300 Sekunder
 Potmeter: 0.00 : 25
```
Hastighed: for eksempel halver hastigheden tryk 60s **Bemærk at tallet skal gøres større for at gøre ruden langsommere.** **Restore default:** Hvis man ønsker at vende tilbage til fabriksindstillinger trykkes simpelt : d

Herefter vender systemet tilbage til sine oprindelige indstillinger:

```
Version : 0054
 Standard Stinkskab
 Lukket position : 25
sween position : 300<br>Make position : 200<br>Make position : 300<br>Max modetand A : 35 (Interval: 10 - 75) Ved Hoejere vaedler kostakt leverandoer foer brog<br>Max modetand B : 55 (Interval: 35 - 75) Ved Hoejere vaedler kostakt lev
nam modriana B : 30<br>Stepper Speed : 1.39<br>Stepper Speed : 30.00 Nusk at mindre tal betyder indre hastighed<br>Autoluk vent : 400 Sekunder<br>|Potmeter: 3.00 : 25
```
Alle disse avancerede indstillinger kan gøres uden at GIS 3 er monteret på skabet. Computeren strømforsyner mikroprocesseren.

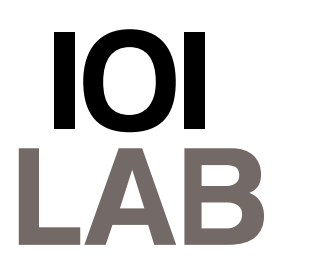

IOILab ApS Stolbergvej 14 2820 Gentofte

T: +45 2011 2189 info@ioilab.dk www.ioilab.com